# Alta latenza su ATM serie Cisco 800 DSL Router  $\overline{\phantom{a}}$

# Sommario

**[Introduzione](#page-0-0)** [Operazioni preliminari](#page-1-0) **[Convenzioni](#page-2-0) [Prerequisiti](#page-2-1)** [Componenti usati](#page-2-2) [Test 1: 128 K a monte](#page-2-3) [Test 2: 64.000 upstream](#page-4-0) [Test 3: Impatto del raggruppamento di celle](#page-6-0) [Test 4: Impatto del sovraccarico DSL](#page-7-0) **[Conclusioni](#page-8-0)** [Informazioni correlate](#page-8-1)

# <span id="page-0-0"></span>**Introduzione**

Lo scopo di questo documento è spiegare la latenza insolita che può essere misurata sui router Cisco 8x con una connessione DSL.

In questo caso, la latenza può essere influenzata da due parametri:

- Traffic Shaping
- Parametri DSL

Per i router DSL Cisco 8xx, il traffic shaping ATM viene eseguito con il software e, di conseguenza, non è molto accurato. La modellazione si ottiene inviando celle inattive durante il periodo in cui non ci sono dati da inviare e quando il PVC supera la PCR. La latenza viene in genere osservata durante l'esecuzione dei test ping sul router. Poiché il ping non è nel traffico continuo, si verifica un ulteriore ritardo al termine del ping. Poiché la connessione è inattiva, le celle inattive possono essere inviate una volta eseguito il ping su una connessione già inattiva. Le celle ping vengono inviate solo dopo l'invio delle celle inattive.

Questa latenza aggiuntiva è più predominante quando la velocità della linea è molto ridotta, come 64k o 128k. Non è molto predominante per l'alta velocità a monte.

D'altra parte, i parametri DSL aumentano anche la latenza (byte FEC, interleaving e così via) a causa del sovraccarico che introducono. Le attività che possono essere eseguite per ridurre l'impatto del problema sono:

- 1. Disabilitazione completa del traffic shaping con il comando no atm traffic shaping. Non vengono inviate celle inattive perché non è presente alcuna forma.
- 2. Uso del comando no atm cell-clumping-disable per ridurre la latenza. La modellazione viene eseguita qui, ma le celle di dati possono essere inviate in un gruppo anziché essere inviate

costantemente. Potrebbe essere necessario sintonizzare CDVT se si esegue la policy sugli switch ATM. Inoltre, in questo scenario non vengono inviate celle inattive. Attenzione: si consiglia di non utilizzare questo comando.

3. Regolazione dei parametri DSL per ridurre il sovraccarico da essi indotto. Tuttavia, questa soluzione deve essere utilizzata con attenzione in quanto potrebbe causare prestazioni non corrette se la linea DSL causa errori.

Questo comportamento è stato descritto nel bug CSCdy4786 che è stato chiuso in quanto si tratta di una limitazione sul router 8xx.

Questo documento contiene diversi test delle prestazioni che illustrano questo comportamento. L'impostazione utilizzata è la seguente:

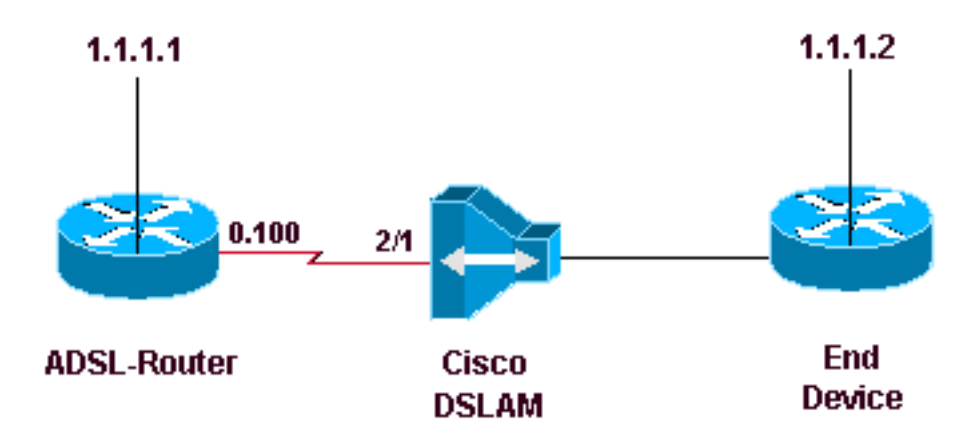

ADSL-router è un router 827 che esegue 12.2(8)YM

Cisco Internetwork Operating System Software IOS (tm) C820 Software (C820-SV6Y6-M), Version 12.2(8)YM, EARLY DEPLOYMENT RELEASE SOFTWARE  $(fc1)$ Synched to technology version 12.2(11.2u)T TAC Support: http://www.cisco.com/tac Copyright (c) 1986-2002 by cisco Systems, Inc. Compiled Fri 23-Aug-02 00:53 by ealyon Image text-base: 0x80013170, data-base: 0x80C4FA74 ROM: System Bootstrap, Version 12.2(1r)XE2, RELEASE SOFTWARE (fc1) ROM: C820 Software (C820-V6Y6-M), Version 12.2(8)T5, RELEASE SOFTWARE (fc1) ADSL-router uptime is 7 weeks, 22 hours, 40 minutes System returned to ROM by power-on System image file is "flash:c820-sv6y6-mz.122-8.YM.bin" CISCO C827-4V (MPC855T) processor (revision 0xD01) with 31744K/1024K bytes of memory. Processor board ID JAD050767V4 (2609117246), with hardware revision 5916 CPU rev number 5 Bridging software. 4 POTS Ports 1 Ethernet/IEEE 802.3 interface(s) 1 ATM network interface(s) 128K bytes of non-volatile configuration memory. 16384K bytes of processor board System flash (Read/Write) 2048K bytes of processor board Web flash (Read/Write)

Configuration register is 0x2102

### <span id="page-1-0"></span>Operazioni preliminari

#### <span id="page-2-0"></span>**Convenzioni**

Per ulteriori informazioni sulle convenzioni usate, consultare il documento [Cisco sulle convenzioni](//www.cisco.com/en/US/tech/tk801/tk36/technologies_tech_note09186a0080121ac5.shtml) [nei suggerimenti tecnici](//www.cisco.com/en/US/tech/tk801/tk36/technologies_tech_note09186a0080121ac5.shtml).

#### <span id="page-2-1"></span>**Prerequisiti**

Non sono previsti prerequisiti specifici per questo documento.

#### <span id="page-2-2"></span>Componenti usati

Il documento può essere consultato per tutte le versioni software o hardware.

Le informazioni discusse in questo documento fanno riferimento a dispositivi usati in uno specifico ambiente di emulazione. Su tutti i dispositivi menzionati nel documento la configurazione è stata ripristinata ai valori predefiniti. Se la rete è operativa, valutare attentamente eventuali conseguenze derivanti dall'uso dei comandi.

## <span id="page-2-3"></span>Test 1: 128 K a monte

Per questo primo test, le velocità upstream e downstream saranno configurate a 128Kbps. L'ora RTT verrà confrontata quando:

- 1. VBR-nrt viene utilizzato come 128 kbps
- 2. VBR-nrt non viene utilizzato
- 3. Traffic shaping assente

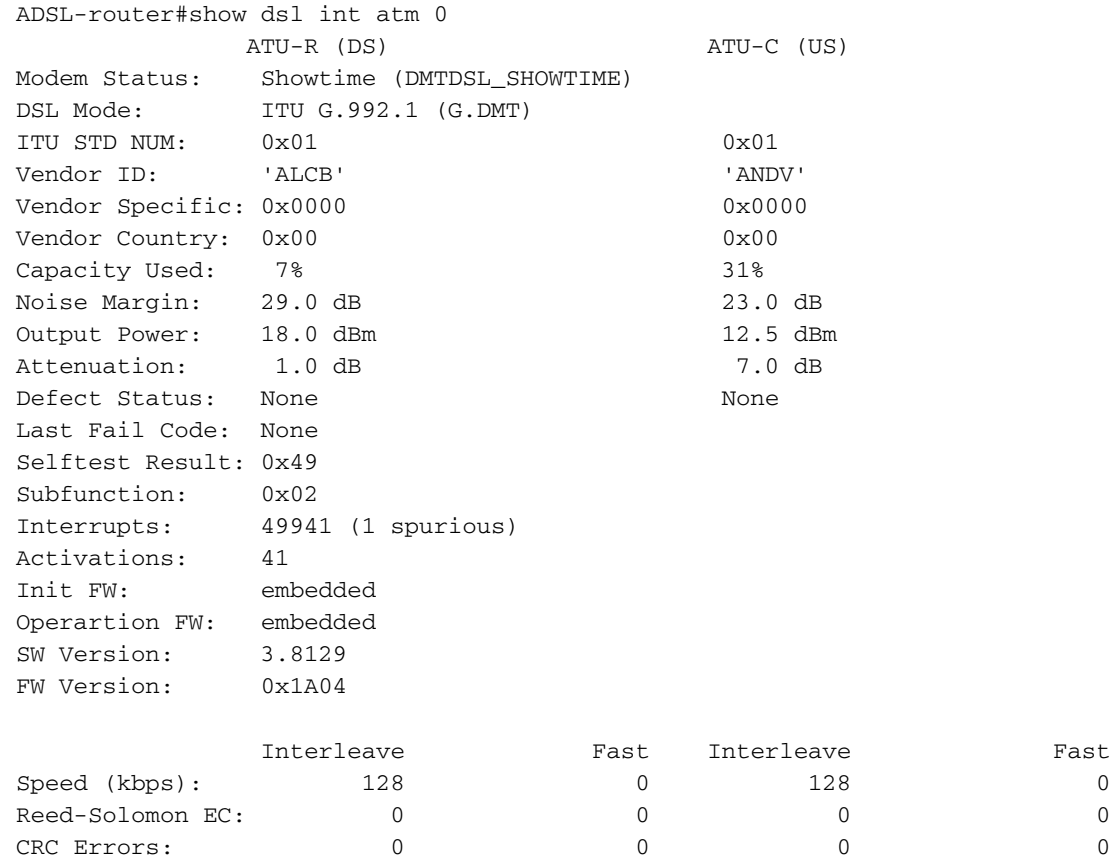

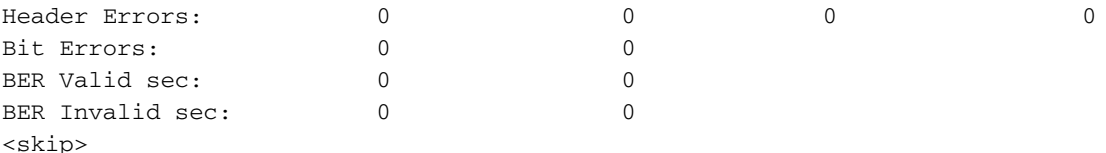

• La prima situazione è verificare che il vbr-nrt sia a 128 Kbps sul router ADSL configurandolo esplicitamente come mostrato di seguito:

```
interface ATM0.100 point-to-point
  ip address 1.1.1.1 255.255.255.0
 pvc 2/100
  vbr-nrt 128 128
  encapsulation aal5snap
```
Eseguire più volte il ping del dispositivo terminale, misurare il tempo RTT e quindi calcolare la media come mostrato di seguito:

```
ADSL-router#ping 1.1.1.2
Type escape sequence to abort.
Sending 5, 100-byte ICMP Echos to 1.1.1.2, timeout is 2 seconds:
!!!!!
Success rate is 100 percent (5/5), round-trip min/avg/max = 72/73/80 ms
ADSL-router#ping 1.1.1.2
Type escape sequence to abort.
Sending 5, 100-byte ICMP Echos to 1.1.1.2, timeout is 2 seconds:
!!!!!
Success rate is 100 percent (5/5), round-trip min/avg/max = 64/71/76 ms
```
• La seconda situazione è quella di non utilizzare VBR-nrt con il PVC. La configurazione dovrebbe quindi essere simile alla seguente:

```
interface ATM0.100 point-to-point
  ip address 1.1.1.1 255.255.255.0
  pvc 2/100
   encapsulation aal5snap
```
Eseguire più volte il ping del dispositivo terminale, misurare il tempo RTT e quindi calcolare la media come mostrato di seguito:

ADSL-router#ping 1.1.1.2 Type escape sequence to abort.

```
Sending 5, 100-byte ICMP Echos to 1.1.1.2, timeout is 2 seconds:
!!!!!
Success rate is 100 percent (5/5), round-trip min/avg/max = 40/40/44 ms
ADSL-router#ping 1.1.1.2
Type escape sequence to abort.
Sending 5, 100-byte ICMP Echos to 1.1.1.2, timeout is 2 seconds:
!!!!!
Success rate is 100 percent (5/5), round-trip min/avg/max = 40/41/44 ms
```
 $\bullet$  La terza situazione è quella di non usare il traffic shaping ATM. Per rimuovere il traffic shaping, usare il comando no atm traffic-shaping interface come mostrato di seguito. In questo caso la configurazione è la seguente:

```
interface ATM0
  no atm traffic-shaping
```
Eseguire più volte il ping del dispositivo terminale, misurare il tempo RTT e quindi calcolare la media come mostrato di seguito:

ADSL-router#ping 1.1.1.2

```
Type escape sequence to abort.
Sending 5, 100-byte ICMP Echos to 1.1.1.2, timeout is 2 seconds:
!!!!!
Success rate is 100 percent (5/5), round-trip min/avg/max = 36/40/44 ms
ADSL-router#ping 1.1.1.2
Type escape sequence to abort.
Sending 5, 100-byte ICMP Echos to 1.1.1.2, timeout is 2 seconds:
!!!!!
Success rate is 100 percent (5/5), round-trip min/avg/max = 36/40/44 ms
```
Dai test precedenti risulta che il traffic shaping ATM aumenta il valore RTT dei ping anche se il valore a cui il PVC è sagomato è uguale alla larghezza di banda della linea.

#### <span id="page-4-0"></span>Test 2: 64.000 upstream

Questo test ripete le tre situazioni eseguite nel [test 1](#page-2-3) ma con una larghezza di banda inferiore. In questo caso utilizzeremo solo 64 kbps upstream.

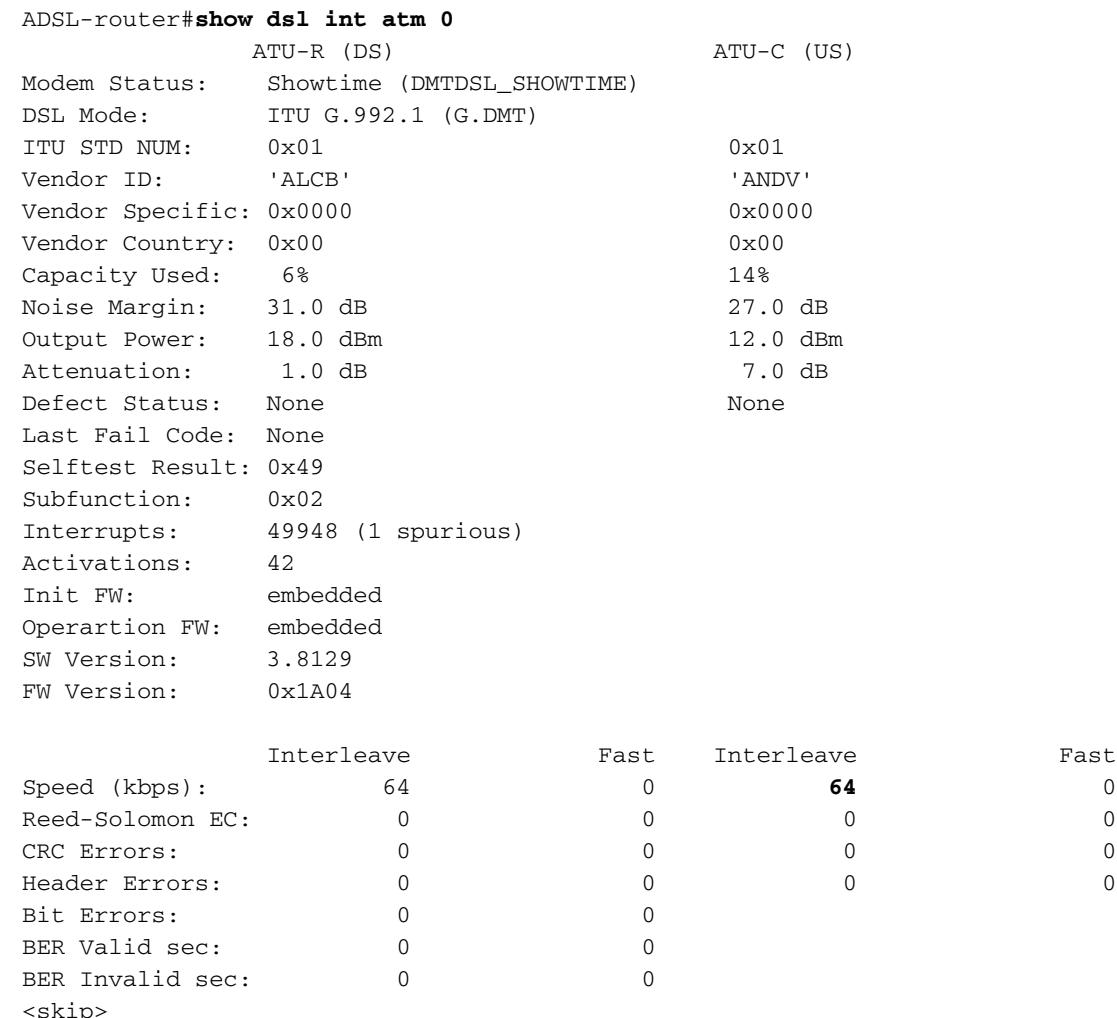

Verificare che il vbr-nrt sia a 64 Kbps sul router ADSL configurandolo esplicitamente come ●mostrato di seguito:

interface ATM0.100 point-to-point ip address 1.1.1.1 255.255.255.0  pvc 2/100 **vbr-nrt 64 64** encapsulation aal5snap

Eseguire più volte il ping del dispositivo terminale, misurare il tempo RTT e quindi calcolare la media come mostrato di seguito:

```
ADSL-router#ping 1.1.1.2
```

```
Type escape sequence to abort.
Sending 5, 100-byte ICMP Echos to 1.1.1.2, timeout is 2 seconds:
!!!!!
Success rate is 100 percent (5/5), round-trip min/avg/max = 104/113/120 ms
ADSL-router#ping 1.1.1.2
```

```
Type escape sequence to abort.
Sending 5, 100-byte ICMP Echos to 1.1.1.2, timeout is 2 seconds:
!!!!!
Success rate is 100 percent (5/5), round-trip min/avg/max = 104/113/120 ms
```
La seconda situazione è quella di non utilizzare VBR-nrt con il PVC. Per ottenere questo ● risultato, usare il comando di configurazione no vbr-nrt 64 64dall'interfaccia. La configurazione avrà quindi l'aspetto seguente:

```
interface ATM0.100 point-to-point
 ip address 1.1.1.1 255.255.255.0
 pvc 2/100
   encapsulation aal5snap
```
Eseguire più volte il ping del dispositivo terminale, misurare il tempo RTT e quindi calcolare la media come mostrato di seguito:

ADSL-router#ping 1.1.1.2

```
Type escape sequence to abort.
Sending 5, 100-byte ICMP Echos to 1.1.1.2, timeout is 2 seconds:
!!!!!
Success rate is 100 percent (5/5), round-trip min/avg/max = 56/64/80 ms
ADSL-router#ping 1.1.1.2
Type escape sequence to abort.
Sending 5, 100-byte ICMP Echos to 1.1.1.2, timeout is 2 seconds:
```

```
Success rate is 100 percent (5/5), round-trip min/avg/max = 56/60/72 ms
```
 $\bullet$  La terza situazione è quella di non usare il traffic shaping ATM. In questo caso, il comando **no** atm traffic-shapingconfiguration viene usato dalla configurazione nel [passaggio 2](#page-4-0)Eseguire più volte il ping del dispositivo terminale, misurare il tempo RTT e quindi calcolare la media come mostrato di seguito:

ADSL-router#ping 1.1.1.2

!!!!!

```
Type escape sequence to abort.
Sending 5, 100-byte ICMP Echos to 1.1.1.2, timeout is 2 seconds:
!!!!!
Success rate is 100 percent (5/5), round-trip min/avg/max = 52/56/60 ms
ADSL-router#ping 1.1.1.2
Type escape sequence to abort.
Sending 5, 100-byte ICMP Echos to 1.1.1.2, timeout is 2 seconds:
!!!!!
Success rate is 100 percent (5/5), round-trip min/avg/max = 52/56/60 ms
```
Come mostrato negli esempi precedenti, il segnale RTT dei ping a 64 kbps è più alto rispetto a 128 kbps.

# <span id="page-6-0"></span>Test 3: Impatto del raggruppamento di celle

Questo test ci mostrerà l'impatto del raggruppamento di cellule sull'RTT complessivo. Il bitrate upstream sarà di 128 Kbps e verrà utilizzato un PVC VBR-nrt di 64 Kbps.

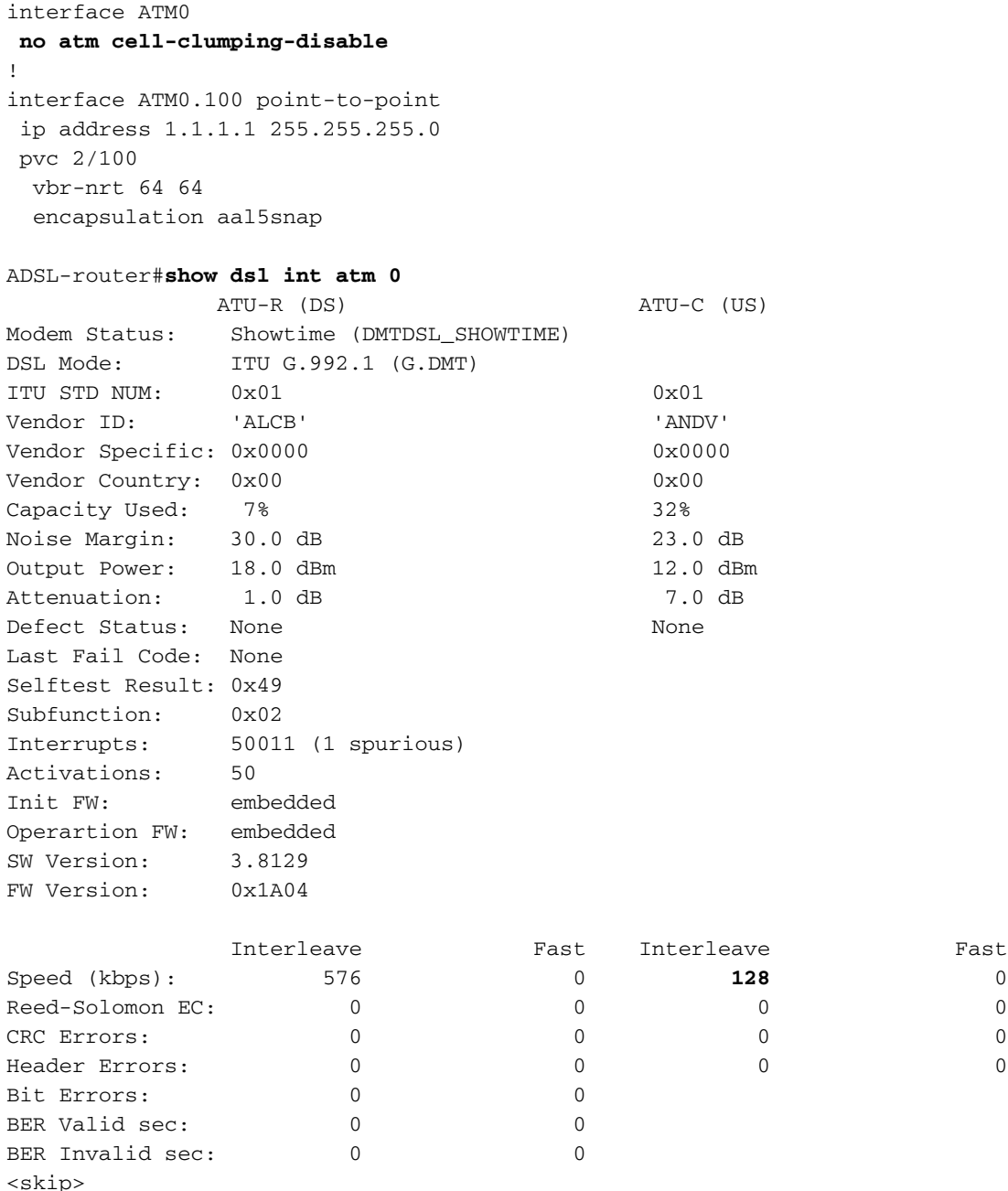

Eseguire più volte il ping del dispositivo terminale, misurare il tempo RTT e quindi calcolare la ●media come mostrato di seguito:

ADSL-router#ping 1.1.1.2

Type escape sequence to abort. Sending 5, 100-byte ICMP Echos to 1.1.1.2, timeout is 2 seconds: !!!!! Success rate is 100 percent (5/5), round-trip min/avg/max = **40/42/44** ms ADSL-router#ping 1.1.1.2

Type escape sequence to abort. Sending 5, 100-byte ICMP Echos to 1.1.1.2, timeout is 2 seconds: !!!!! Success rate is 100 percent (5/5), round-trip min/avg/max = **40/43/44** ms Eliminare le interferenze e osservare l'impatto sull'RTT: interface ATM0 **atm cell-clumping-disable**

Eseguire più volte il ping del dispositivo terminale, misurare il tempo RTT e quindi calcolare la media come mostrato di seguito:

ADSL-router#ping 1.1.1.2

```
Type escape sequence to abort.
Sending 5, 100-byte ICMP Echos to 1.1.1.2, timeout is 2 seconds:
!!!!!
Success rate is 100 percent (5/5), round-trip min/avg/max = 76/79/84 ms
ADSL-router#ping 1.1.1.2
Type escape sequence to abort.
Sending 5, 100-byte ICMP Echos to 1.1.1.2, timeout is 2 seconds:
!!!!!
Success rate is 100 percent (5/5), round-trip min/avg/max = 76/80/88 ms
```
Il test sopra descritto mostra che l'abilitazione significativa del raggruppamento può ridurre il RTT. Si sconsiglia tuttavia l'utilizzo del raggruppamento. Poiché le celle vengono inviate in gruppi, se il DSLAM/switch ATM collegato sta eseguendo la sorveglianza, alcune celle potrebbero essere eliminate in quanto violano il contratto.

### <span id="page-7-0"></span>Test 4: Impatto del sovraccarico DSL

Questo test finale mostrerà l'impatto del sovraccarico della DSL sull'RTT complessivo. Per questo test, il DSLAM è stato configurato in modo che la linea utilizzi 0 byte di controllo (configurato nel profilo DSLAM). La configurazione utilizzata sul router è la seguente:

```
interface ATM0.100 point-to-point
 ip address 1.1.1.1 255.255.255.0
 pvc 2/100
  vbr-nrt 64 64
  encapsulation aal5snap
ADSL-router#sh dsl int atm 0
           ATU-R (DS) ATU-C (US)
Modem Status: Showtime (DMTDSL_SHOWTIME)
DSL Mode: ITU G.992.1 (G.DMT)
ITU STD NUM: 0 \times 01 0x01 0x01
Vendor ID: 'ALCB' 'ANDV'
Vendor Specific: 0x0000 0x0000
Vendor Country: 0x00 0x00
Capacity Used: 7% 27%
Noise Margin: 26.5 dB 21.0 dB
Output Power: 18.0 dBm 12.0 dBm
Attenuation: 1.0 dB 7.0 dB
Defect Status: None None
Last Fail Code: None
Selftest Result: 0x49
Subfunction: 0x02
Interrupts: 50025 (1 spurious)
Activations: 52
Init FW: embedded
Operartion FW: embedded
```
SW Version: 3.8129 FW Version: 0x1A04

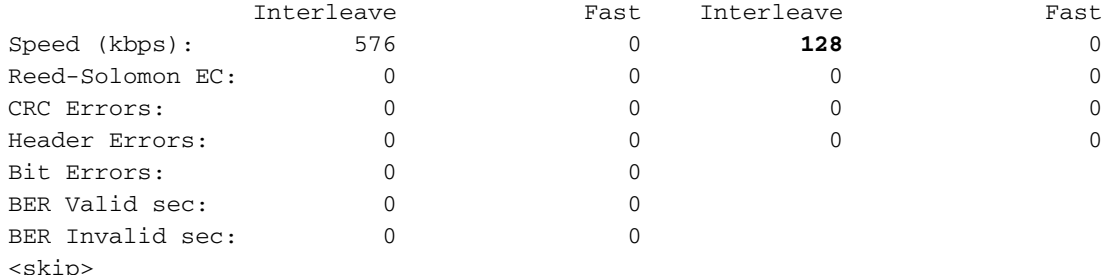

ADSL-router#ping 1.1.1.2

Type escape sequence to abort. Sending 5, 100-byte ICMP Echos to 1.1.1.2, timeout is 2 seconds: !!!!! Success rate is 100 percent (5/5), round-trip min/avg/max = **56/62/68** ms ADSL-router#ping 1.1.1.2

Type escape sequence to abort. Sending 5, 100-byte ICMP Echos to 1.1.1.2, timeout is 2 seconds: !!!!! Success rate is 100 percent (5/5), round-trip min/avg/max = **56/59/68** ms

Come si può vedere, riducendo il sovraccarico DSL si migliora anche l'RTT complessivo. Riducendo il sovraccarico DSL, tuttavia, si aumentano le probabilità di perdita dei dati in caso di errori della linea DSL. Gli errori che si verificano sul collegamento DSL non possono essere corretti. Di conseguenza, è necessario regolare con attenzione i parametri DSL.

### <span id="page-8-0"></span>**Conclusioni**

Come si può vedere da tutti i dati sopra, c'è una latenza inferiore mentre il ping RTT rimane relativamente lo stesso con/senza traffic shaping ad alta velocità upstream. Più piccola è la larghezza di banda a monte, maggiore è la differenza con e senza traffic shaping.

Inoltre, anche se il raggruppamento delle celle migliora il formato RTT in quanto le celle vengono inviate in gruppi, lo switch ATM/DSLAM collegato può rilasciare celle se la configurazione CDVT è troppo stretta. Tale configurazione non è pertanto consigliata.

#### <span id="page-8-1"></span>Informazioni correlate

- [Strumenti e utilità Cisco Systems](//www.cisco.com/kobayashi/support/tac/tools.shtml?referring_site=bodynav)
- [Supporto tecnico Cisco Systems](//www.cisco.com/en/US/customer/support/index.html?referring_site=bodynav)
- [Ulteriori informazioni su ATM](//www.cisco.com/web/psa/technologies/index.html?c=268435599&referring_site=bodynav)